# XMOS SDRAM Component

REV A

Publication Date: 2012/10/19 XMOS © 2012, All Rights Reserved.

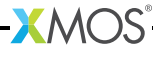

## Table of Contents

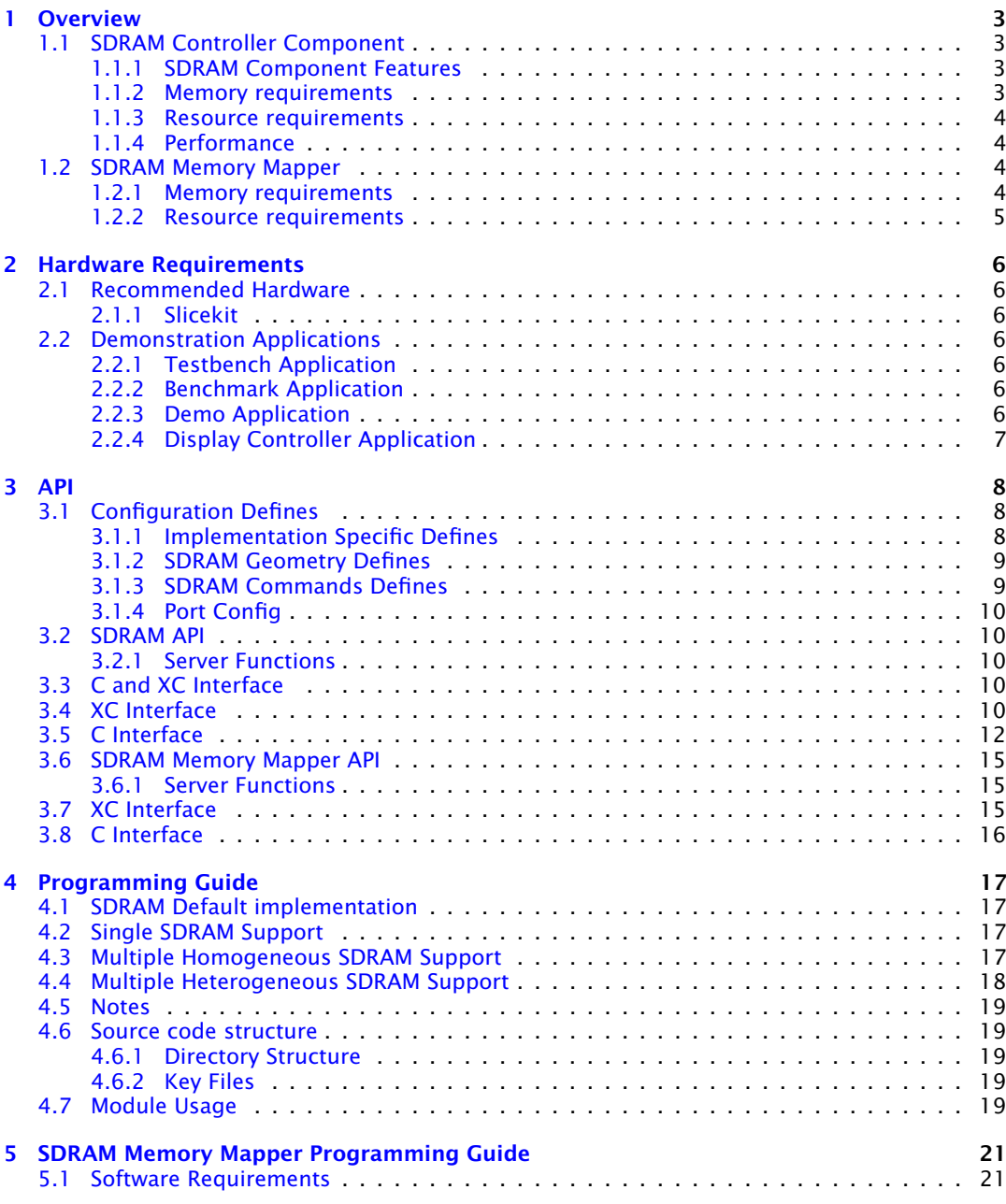

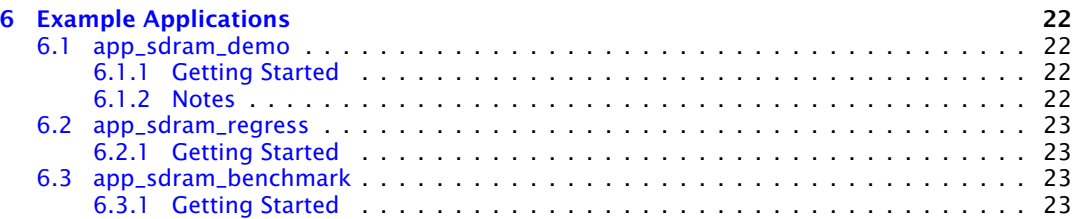

-XMOS-

# <span id="page-3-0"></span>1 Overview

IN THIS CHAPTER

- · [SDRAM Controller Component](#page-3-1)
- · [SDRAM Memory Mapper](#page-4-2)

## 1.1 SDRAM Controller Component

<span id="page-3-1"></span>The SDRAM module is designed for 16 bit read and write access of arbitrary length at up to 50MHz clock rates. It uses an optimised pinout with address and data lines overlaid along with other pinout optimisations in order to implement 16 bit read/write with up to 13 address lines in just 20 pins.

The module currently targets the ISSI 6400 SDRAM but is easily specialised for the smaller and larger members of this family as well as single data rate SDRAM memory from other manufacturers.

### <span id="page-3-2"></span>1.1.1 SDRAM Component Features

The SDRAM component has the following features:

- ▶ SDRAM geometry,
	- $\blacktriangleright$  clock rate.
	- $\blacktriangleright$  refresh properties,
	- $\blacktriangleright$  server commands supported,
	- · port mapping of the SDRAM.
- $\blacktriangleright$   $\blacktriangleright$  buffer read.
	- $\blacktriangleright$  buffer write,
	- $\blacktriangleright$  full row(page) read,
	- $\blacktriangleright$  full row(page) write,
	- $\triangleright$  refresh handled by the SDRAM component itself.
- $\blacktriangleright$   **The function sdram\_server requires just one core, the client functions,** located in sdram.h are very low overhead and are called from the application.

#### <span id="page-3-3"></span>1.1.2 Memory requirements

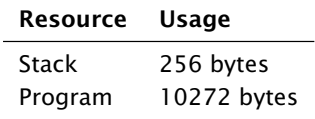

### <span id="page-4-0"></span>1.1.3 Resource requirements

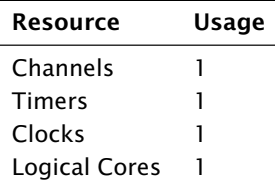

### <span id="page-4-1"></span>1.1.4 Performance

The achievable effective bandwidth varies according to the available XCore MIPS. This information has been obtained by testing on real hardware.

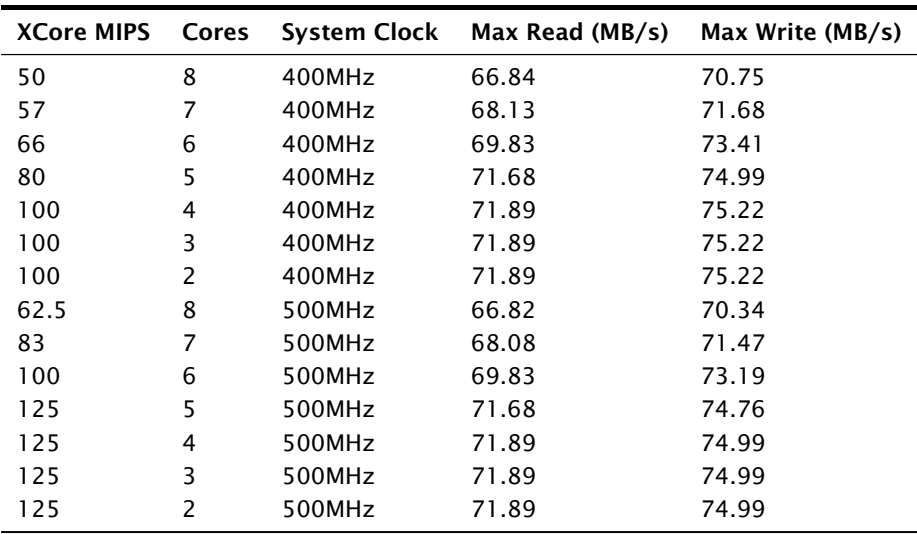

## 1.2 SDRAM Memory Mapper

<span id="page-4-2"></span>A memory mapper module called module\_sdram\_memory\_mapper may be used in order to abstract the physical geometry of the SDRAM from the application. Its only function is to map the physical geometry of the SDRAM to a virtual byte addresses that the application can use.

 $XMOS$ 

### <span id="page-4-3"></span>1.2.1 Memory requirements

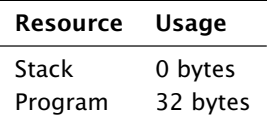

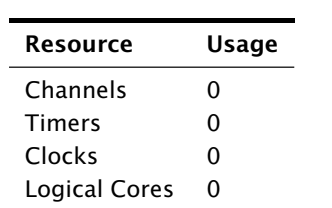

## <span id="page-5-0"></span>1.2.2 Resource requirements

-

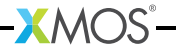

# <span id="page-6-0"></span>2 Hardware Requirements

IN THIS CHAPTER

- · [Recommended Hardware](#page-6-1)
- · [Demonstration Applications](#page-6-3)

## 2.1 Recommended Hardware

#### <span id="page-6-2"></span><span id="page-6-1"></span>2.1.1 Slicekit

This module may be evaluated using the Slicekit Modular Development Platform, available from digikey. Required board SKUs are:

<span id="page-6-3"></span>· XP-SKC-L2 (Slicekit L2 Core Board) plus XA-SK-SDRAM plus XA-SK-XTAG2 (Slicekit XTAG adaptor)

## 2.2 Demonstration Applications

#### <span id="page-6-4"></span>2.2.1 Testbench Application

This application serves as a software regression to aid implementing new SDRAM interfaces and verifying current ones. The demo runs a series of regression tests of increasing difficulty, beginning from using a single core for the server and a single core for the sdram\_server progressing to all cores being loaded to simulate an XCore under full load.

- · Package: sc\_sdram\_burst
- · Application: app\_sdram\_regress

### <span id="page-6-5"></span>2.2.2 Benchmark Application

This application benchmarks the performance of the module. It does no correctness testing but instead tests the throughput of the SDRAM server.

- · Package: sc\_sdram\_burst
- · Application: app\_sdram\_benchmark

#### <span id="page-6-6"></span>2.2.3 Demo Application

This application demonstrates how the module is used to accesses memory on the SDRAM.

- · Package: sc\_sdram\_burst
- · Application: app\_sdram\_demo

### <span id="page-7-0"></span>2.2.4 Display Controller Application

This combination demo employs this module along with the module\_lcd LCD driver and the module\_framebuffer framebuffer framework component to implement a 480x272 display controller.

Required board SKUs for this demo are:

· XP-SKC-L2 (Slicekit L2 Core Board) plus XA-SK-SDRAM plus XA-SK-LCD480 plus XA-SK-XTAG2 (Slicekit XTAG adaptor)

**XMOS** 

- · Package: sw\_display\_controller
- · Application: app\_graphics\_demo

# <span id="page-8-0"></span>3 API

IN THIS CHAPTER

- · [Configuration Defines](#page-8-1)
- **EXAMPLE**
- ▶ [C and XC Interface](#page-10-3)
- · [XC Interface](#page-10-4)
- · [C Interface](#page-12-0)
- · [SDRAM Memory Mapper API](#page-15-0)
- · [XC Interface](#page-15-2)
- · [C Interface](#page-16-0)

## <span id="page-8-1"></span>3.1 Configuration Defines

The file sdram\_conf.h must be provided in the application source code, and it must define:

SDRAM\_DEFAULT\_IMPLEMENTATION

It can also be used to override the default values specified in

- · IMPL/sdram\_config\_IMPL.h
- · IMPL/sdram\_geometry\_IMPL.h
- · sdram\_commands\_IMPL.h

where IMPL is the SDRAM implementation to be overridden. These files can set the following defines:

### <span id="page-8-2"></span>3.1.1 Implementation Specific Defines

When overriding one of these defines a suffix of \_IMPL needs to be added. For example, to override SDRAM\_CLOCK\_DIVIDER to 2 for the PINOUT\_V1\_IS42S16100F target add the line:

# define SDRAM\_CLOCK\_DIVIDER\_PINOUT\_V1\_IS42S16100F 2

to sdram\_conf.h.

#### SDRAM\_REFRESH\_MS

This specifies that during a period of SDRAM\_REFRESH\_MS milliseconds a total of SDRAM\_REFRESH\_CYCLES refresh instructions must be issued to maintain the contents of the SDRAM.

#### SDRAM\_REFRESH\_CYCLES

As above.

#### SDRAM\_ACCEPTABLE\_REFRESH\_GAP

This define specifies how long the sdram server can go between issuing bursts of refreshes. The SDRAM server issues refreshes in bursts when it is not servicing a read/write command. The number of refresh commands for a burst is automatically calculated, hence, if a read or write command is being serviced when a refresh burst should start then it will wait until the service is over then increase its burst size appropriately. If set above SDRAM\_REFRESH\_CYCLES then the SDRAM will fail. The default is (SDRAM\_REFRESH\_CYCLES/8). The unit is given in refresh periods. For example, the value would mean that the SDRAM is allowed to go SDRAM\_REFRESH\_MS/SDRAM\_REFRESH\_CYCLES\*N milliseconds before refreshing. The larger the number (up to SDRAM\_REFRESH\_CYCLES) the smaller the constant time impact but the larger the overall impact.

#### SDRAM\_CMDS\_PER\_REFRESH

This defines the minimum time between refreshes in SDRAM Clk cycles. Must be in the range from 2 to 4 inclusive.

#### SDRAM\_EXTERNAL\_MEMORY\_ACCESSOR

This defines if the memory is accessed by another device(other than the XCore). If not defined then faster code will be produced.

#### SDRAM\_CLOCK\_DIVIDER

Set SDRAM\_CLOCK\_DIVIDER to divide down the reference clock to get the desired SDRAM Clock. The reference clock is divided by 2\*SDRAM\_CLOCK\_DIVIDER.

#### SDRAM\_MODE\_REGISTER

<span id="page-9-0"></span>This defines the configuration of the SDRAM. This is the value to be loaded into the mode register.

#### 3.1.2 SDRAM Geometry Defines

These are implementation specific.

#### SDRAM\_ROW\_ADDRESS\_BITS

This defines the number of row address bits.

#### SDRAM\_COL\_ADDRESS\_BITS

This defines the number of column address bits.

#### SDRAM\_BANK\_ADDRESS\_BITS

This defines the number of bank address bits.

#### SDRAM\_COL\_BITS

<span id="page-9-1"></span>This defines the number of bits per column, i.e. the data width. This should only be changed if an SDRAM of bus width other than 16 is used.

#### 3.1.3 SDRAM Commands Defines

These are non-implementation specific.

#### SDRAM\_ENABLE\_CMD\_WAIT\_UNTIL\_IDLE

Enable/Disable the wait until idle command.

#### SDRAM\_ENABLE\_CMD\_BUFFER\_READ

Enable/Disable the buffer read command.

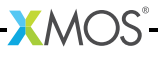

#### SDRAM\_ENABLE\_CMD\_BUFFER\_WRITE

Enable/Disable the buffer write command.

#### SDRAM\_ENABLE\_CMD\_FULL\_ROW\_READ Enable/Disable the full row read command.

#### SDRAM\_ENABLE\_CMD\_FULL\_ROW\_WRITE

Enable/Disable the full row write command.

These defines switch commands on and off in the server and client. Set to 0 for disable, set to 1 for enable. Disabling unused commands will cause a code size decrease.

#### <span id="page-10-0"></span>3.1.4 Port Config

The port config is given in \IMPL\sdram\_ports\_IMPL.h and is implementation specific.

## <span id="page-10-1"></span>3.2 SDRAM API

These are the functions that are called from the application and are included in sdram.h.

#### <span id="page-10-2"></span>3.2.1 Server Functions

### 3.3 C and XC Interface

```
void sdram_server(chanend client,
                  struct sdram_ports_PINOUT_V1_IS42S16400F &ports)
```
<span id="page-10-3"></span>The SDRAM server thread.

This function has the following parameters:

client The channel end connecting the application to the server

<span id="page-10-4"></span>ports The structure carrying the SDRAM port details.

## 3.4 XC Interface

void sdram\_wait\_until\_idle(chanend server, unsigned buffer[])

Function to wait until the SDRAM server is idle and ready to accept another command.

This function has the following parameters:

- server The channel end connecting the application to the server
- buffer[] The buffer where the data was written or read from in the previous command.

void sdram\_buffer\_write(chanend server, unsigned bank,

unsigned start\_row, unsigned start\_col, unsigned width\_words, unsigned buffer[])

Used to write an arbitrary sized buffer of data to the SDRAM.

Note: no buffer overrun checking is performed.

This function has the following parameters:

- server The channel end connecting the application to the server.
- bank The bank number in the SDRAM into which the buffer of data should be written.
- start\_row The starting row number in the SDRAM into which the buffer of data should be written.
- start\_col The starting column number in the SDRAM into which the buffer of data should be written.
- width\_words The number of words to be written to the SDRAM.
- buffer[] The buffer where the data will be read from.

void sdram\_full\_row\_write(chanend server,

unsigned bank, unsigned row, unsigned buffer[])

Used write a full row of data from a buffer to the SDRAM.

Note: no buffer overrun checking is performed. Full row accesses are always begin aligned to coloumn 0.

This function has the following parameters:

- server The channel end connecting the application to the server
- bank The bank number in the SDRAM into which the buffer of data should be written
- row The row number in the SDRAM into which the buffer of data should be written.
- buffer<sup>[]</sup> The buffer where the data will be read from.

void sdram\_buffer\_read(chanend server, unsigned bank, unsigned start\_row,

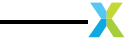

unsigned start\_col, unsigned width\_words, unsigned buffer[])

Used to read to an arbitrary size buffer of data from the SDRAM.

Note: no buffer overrun checking is performed.

This function has the following parameters:

- server The channel end connecting the application to the server
- bank The bank number in the SDRAM from which the SDRAM data should be read.
- start\_row The starting row number in the SDRAM from which the SDRAM data should be read.
- start col The starting column number in the SDRAM from which the SDRAM data should be read.
- width words The number of words to be read from the SDRAM.
- buffer<sup>[]</sup> The buffer where the data will be written to.

void sdram\_full\_row\_read(chanend server, unsigned bank, unsigned row, unsigned buffer[])

Used read a full row of data from a buffer to the SDRAM.

Note: no buffer overrun checking is performed. Full row accesses are always begin aligned to coloumn 0.

This function has the following parameters:

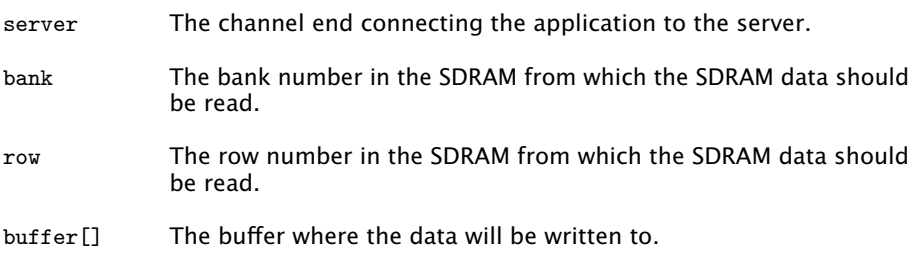

 $X$ M $(S)$ 

## <span id="page-12-0"></span>3.5 C Interface

void sdram\_wait\_until\_idle\_p(chanend server, intptr\_t buffer)

Function to wait until the SDRAM server is idle and ready to accept another command.

This function has the following parameters:

- server The channel end connecting the application to the server
- buffer A pointer to the buffer where the data was written or read from in the previous command.

```
void sdram_buffer_write_p(chanend server,
                          unsigned bank,
                          unsigned start_row,
                          unsigned start_col,
                          unsigned width_words,
                          intptr_t buffer)
```
Used to write an arbitrary sized buffer of data to the SDRAM.

Note: no buffer overrun checking is performed.

This function has the following parameters:

- server The channel end connecting the application to the server.
- bank The bank number in the SDRAM into which the buffer of data should be written.
- start\_row The starting row number in the SDRAM into which the buffer of data should be written.
- start\_col The starting column number in the SDRAM into which the buffer of data should be written.
- width\_words The number of words to be written to the SDRAM.
- buffer<sup>[]</sup> The buffer where the data will be read from.

void sdram\_full\_row\_write\_p(chanend server,

```
unsigned bank,
unsigned row,
intptr_t buffer)
```
Used write a full row of data from a buffer to the SDRAM.

Note: no buffer overrun checking is performed. Full row accesses are always begin aligned to coloumn 0.

This function has the following parameters:

server The channel end connecting the application to the server

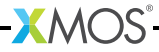

- bank The bank number in the SDRAM into which the buffer of data should be written
- row The row number in the SDRAM into which the buffer of data should be written.
- buffer A pointer to the buffer where the data will be read from.

```
void sdram_buffer_read_p(chanend server,
                         unsigned bank,
                         unsigned start_row,
                         unsigned start_col,
                         unsigned width_words,
                         intptr_t buffer)
```
Used to read to an arbitrary size buffer of data from the SDRAM.

Note: no buffer overrun checking is performed.

This function has the following parameters:

- server The channel end connecting the application to the server
- bank The bank number in the SDRAM from which the SDRAM data should be read.
- start\_row The starting row number in the SDRAM from which the SDRAM data should be read.
- start\_col The starting column number in the SDRAM from which the SDRAM data should be read.
- width words The number of words to be read from the SDRAM.
- buffer A pointer to the buffer where the data will be written to.

void sdram\_full\_row\_read\_p(chanend server,

```
unsigned bank,
unsigned row,
intptr_t buffer)
```
Used read a full row of data from a buffer to the SDRAM.

Note: no buffer overrun checking is performed. Full row accesses are always begin aligned to coloumn 0.

This function has the following parameters:

- server The channel end connecting the application to the server.
- bank The bank number in the SDRAM from which the SDRAM data should be read.

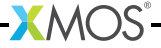

<span id="page-15-1"></span><span id="page-15-0"></span>buffer A pointer to the buffer where the data will be written to.

## 3.6 SDRAM Memory Mapper API

These are the functions that are called from the application and are included in sdram\_memory\_mapper.h.

### 3.6.1 Server Functions

## 3.7 XC Interface

```
void mm_read_words(chanend server,
```

```
unsigned address,
unsigned words,
unsigned buffer[])
```
Reads words from the SDRAM server on the end of the channel provided.

This function has the following parameters:

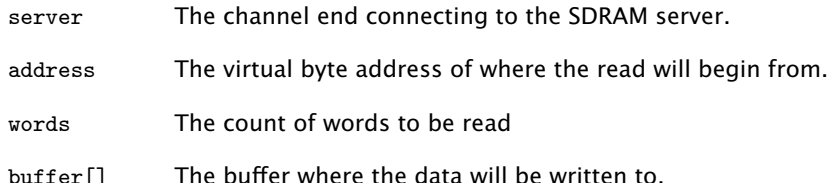

```
void mm_write_words(chanend server,
                    unsigned address,
                    unsigned words,
                    unsigned buffer[])
```
Writes words to the SDRAM server on the end of the channel provided.

This function has the following parameters:

- server The channel end connecting to the SDRAM server.
- address The virtual byte address of where the write will begin from.
- words The count of words to be written.
- buffer[] The buffer where the data will be written to.

void mm\_wait\_until\_idle(chanend server, unsigned buffer[])

Returns when the SDRAM server is in the idle state.

This function has the following parameters:

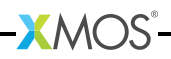

- server The channel end connecting to the SDRAM server.
- <span id="page-16-0"></span>buffer[] The buffer which the last command was performed on.

## 3.8 C Interface

```
void mm_read_words_p(chanend server,
                     unsigned address,
                     unsigned words,
                     intptr_t buffer)
```
Reads words from the SDRAM server on the end of the channel provided.

This function has the following parameters:

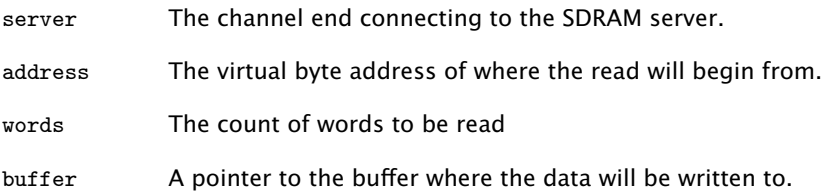

void mm\_write\_words\_p(chanend server, unsigned address, unsigned words, intptr\_t buffer)

Writes words to the SDRAM server on the end of the channel provided.

This function has the following parameters:

- server The channel end connecting to the SDRAM server.
- address The virtual byte address of where the write will begin from.
- words The count of words to be written.
- buffer A pointer to the buffer where the data will be written to.

void mm\_wait\_until\_idle\_p(chanend server, intptr\_t buffer)

Returns when the SDRAM server is in the idle state.

This function has the following parameters:

server The channel end connecting to the SDRAM server.

 $X$ M $(S)$ 

buffer A pointer to the buffer which the last command was performed on.

# <span id="page-17-0"></span>4 Programming Guide

IN THIS CHAPTER

- · [SDRAM Default implementation](#page-17-1)
- · [Single SDRAM Support](#page-17-2)
- · [Multiple Homogeneous SDRAM Support](#page-17-3)
- · [Multiple Heterogeneous SDRAM Support](#page-18-0)
- · [Notes](#page-19-0)
- · [Source code structure](#page-19-1)
- · [Module Usage](#page-19-4)

<span id="page-17-1"></span>This section provides information on how to program applications using the SDRAM module.

## 4.1 SDRAM Default implementation

- · PINOUT\_V1\_IS42S16400F This corresponds to the ISSI part IS42S16400F in a 20 pin configuration.
- · PINOUT\_V1\_IS42S16160D This corresponds to the ISSI part IS42S16160D in a 20 pin configuration.
- <span id="page-17-2"></span>· PINOUT\_V0 - This is for a legacy 22 pin configuration.

**XMOS** 

## 4.2 Single SDRAM Support

For a application with a single SDRAM the default implementation should be set. If it is not set then the explicit sdram\_server and sdram\_ports must be used. The same applied for all the implementation specific defines.

## 4.3 Multiple Homogeneous SDRAM Support

<span id="page-17-3"></span>For a application with a single SDRAM the default implementation should be set. For example, to drive two IS42S16400F parts, set the SDRAM\_DEFAULT\_IMPLEMENTATION to PINOUT\_V1\_IS42S16400F then the following will create the servers:

```
chan c ,d;
par {
        sdram_server (c, ports_0);
        sdram_server (d, ports_1);
        app_0(c);
        app_1(d);}
```
and the ports for the above would have been created by:

```
struct sdram_ports ports_0 = {
        XS1_PORT_16A ,
        XS1_PORT_1B ,
        XS1_PORT_1G ,
        XS1_PORT_1C ,
        XS1_PORT_1F ,
        XS1_CLKBLK_1
};
struct sdram_ports ports_1 = {
        XS1_PORT_16B ,
        XS1_PORT_1J ,
        XS1_PORT_1I ,
        XS1_PORT_1K ,
        XS1_PORT_1L ,
        XS1_CLKBLK_1
};
```
## 4.4 Multiple Heterogeneous SDRAM Support

<span id="page-18-0"></span>It is possible for the application to drive multiple heterogeneous SDRAM devices simultaneously. In this case each sdram\_server and sdram\_ports usage must be explicit to the implementation. For example, to drive an IS42S16400F part and an IS42S16160D part, then the following will create the servers:

```
chan c ,d;
par {
        sdram_server_PINOUT_V1_IS42S16400F (c, ports_0);
        sdram_server_PINOUT_V1_IS42S16160D (d, ports_1);
        app_0(c);
        app_1(d);}
```
and the ports for the above would have been created by:

```
struct sdram_ports_PINOUT_V1_IS42S16400F ports_0 = {
         XS1_PORT_16A ,
        XS1_PORT_1B ,
        XS1_PORT_1G ,
        XS1_PORT_1C ,
        XS1_PORT_1F ,
        XS1_CLKBLK_1
\ddot{\ }:
struct sdram_ports_PINOUT_V1_IS42S16160D ports_1 = {
        XS1_PORT_16B ,
        XS1_PORT_1J ,
        XS1_PORT_1I ,
        XS1_PORT_1K ,
        XS1_PORT_1L ,
         XS1_CLKBLK_1
```
**XMOS** 

<span id="page-19-0"></span>};

## 4.5 Notes

<span id="page-19-1"></span>The sdram\_server and application must be on the same tile.

## 4.6 Source code structure

### <span id="page-19-2"></span>4.6.1 Directory Structure

A typical SDRAM application will have at least three top level directories. The application will be contained in a directory starting with app\_, the sdram module source is in the module\_sdram directory and the directory module\_xcommon contains files required to build the application.

```
app_ [ my_app_name ]/
module_sdram /
module_xcommon /
```
Of course the application may use other modules which can also be directories at this level. Which modules are compiled into the application is controlled by the USED\_MODULES define in the application Makefile.

### <span id="page-19-3"></span>4.6.2 Key Files

The following header file contains prototypes of all functions required to use use the SDRAM module. The API is described in [§3.](#page-8-0)

File Description sdram.h SDRAM API header file Figure 1: Key Files

## 4.7 Module Usage

<span id="page-19-4"></span>To use the SDRAM module first set up the directory structure as shown above. Create a file in the app folder called sdram\_conf.h and into it insert a define for SDRAM\_DEFAULT\_IMPLEMENTATION. It should be defined as the implementation you want to use, for example for the Slicekit the following would be correct:

# define SDRAM\_DEFAULT\_IMPLEMENTATION PINOUT\_V1\_IS42S16160D

**XMOS** 

Declare the sdram\_ports structure used by the sdram\_server. This will look like:

```
struct sdram_ports sdram_ports = {
        XS1_PORT_16A ,
        XS1_PORT_1B ,
        XS1_PORT_1G ,
```

```
XS1_PORT_1C ,
         XS1_PORT_1F ,
         XS1_CLKBLK_1
};
```
Next create a main function with a par of both the sdram\_server function and an application function, these will require a channel to connect them. For example:

```
int main () {
 chan sdram_c ;
  par {
    sdram_server ( sdram_c , sdram_ports ) ;
    application ( sdram_c ) ;
  }
  return 0;
}
```
Now the application function is able to use the SDRAM server.

**XMOS** 

<span id="page-21-0"></span>IN THIS CHAPTER

· [Software Requirements](#page-21-1)

The SDRAM memory mapper has a simple interface where to the mm\_read\_words and mm\_write\_words a virtual address is passes, this virtual address is mapped to a physical address and the I/O is performed there. The mm\_wait\_until\_idle exists so that the application can run the I/O commands in a non-blocking manner then confirm that the command has when the mm\_wait\_until\_idle returns.

## 5.1 Software Requirements

<span id="page-21-1"></span>The component is built on xTIMEcomposer Tools version 12.0. The component can be used in version 12.0 or any higher version of xTIMEcomposer Tools.

**XMOS** 

# <span id="page-22-0"></span>6 Example Applications

IN THIS CHAPTER

- · [app\\_sdram\\_demo](#page-22-1)
- · [app\\_sdram\\_regress](#page-23-1)
- · [app\\_sdram\\_benchmark](#page-23-3)

<span id="page-22-1"></span>This tutorial describes the demo applications included in the XMOS SDRAM software component. [§2.1](#page-6-1) describes the required hardware setups to run the demos.

### 6.1 app\_sdram\_demo

This application demonstrates how the module is used to accesses memory on the SDRAM. The purpose of this application is to show how data is written to and read from the SDRAM in a safe manner.

#### <span id="page-22-2"></span>6.1.1 Getting Started

- 1. Plug the XA-SK-SDRAM Slice Card into the 'STAR' slot of the Slicekit Core Board.
- 2. Plug the XA-SK-XTAG2 Card into the Slicekit Core Board.
- 3. Ensure the XMOS LINK switch on the XA-SK-XTAG2 is set to "off".
- 4. Open app\_sdram\_demo.xc and build it.
- 5. run the program on the hardware.

The output produced should look like:

```
0 0
1 1
2<sub>2</sub>3 3
4 4
5 5
SDRAM demo complete .
```
#### <span id="page-22-3"></span>6.1.2 Notes

· There are 4 SDRAM I/O commands: sdram\_buffer\_write, sdram\_buffer\_read, sdram\_full\_page\_write, sdram\_full\_page\_read. They must all be followed by a sdram\_wait\_until\_idle before another I/O command may be issued. When

<span id="page-23-1"></span>· There is no need to explictly refresh the SDRAM as this is managed by the sdram\_server.

## 6.2 app\_sdram\_regress

This application serves as a software regression to aid implementing new SDRAM interfaces and verifying current ones. The demo runs a series of regression tests of increasing difficulty, beginning from using a single core for the sdram\_server with one core loaded progressing to all cores being loaded to simulate an XCore under full load.

## <span id="page-23-2"></span>6.2.1 Getting Started

- 1. Plug the XA-SK-SDRAM Slice Card into the 'STAR' slot of the Slicekit Core Board.
- 2. Plug the XA-SK-XTAG2 Card into the Slicekit Core Board.
- 3. Ensure the XMOS LINK switch on the XA-SK-XTAG2 is set to "off".
- 4. Open app\_sdram\_regress.xc and build it.

<span id="page-23-0"></span>the SDRAM server is busy with the I/O.

5. run the program on the hardware.

The output produced should look like:

```
Test suite begin
8 threaded test suite start
Begin sanity_check
...
```
## 6.3 app\_sdram\_benchmark

<span id="page-23-3"></span>This application benchmarks the performance of the module. It does no correctness testing but instead tests the throughput of the SDRAM server.

### <span id="page-23-4"></span>6.3.1 Getting Started

- 1. Plug the XA-SK-SDRAM Slice Card into the 'STAR' slot of the Slicekit Core Board.
- 2. Plug the XA-SK-XTAG2 Card into the Slicekit Core Board.
- 3. Ensure the XMOS LINK switch on the XA-SK-XTAG2 is set to "off".
- 4. Open app\_sdram\_benchmark.xc and build it.
- 5. run the program on the hardware.

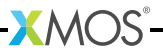

The output produced should look like:

Cores active: 8 Max write: 70.34 MB/s Max read : 66.82 MB /s Cores active: 7 Max write: 71.47 MB/s Max read : 68.08 MB /s ...

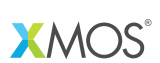

Copyright © 2012, All Rights Reserved.

Xmos Ltd. is the owner or licensee of this design, code, or Information (collectively, the "Information") and is providing it to you "AS IS" with no warranty of any kind, express or implied and shall have no liability in relation to its use. Xmos Ltd. makes no representation that the Information, or any particular implementation thereof, is or will be free from any claims of infringement and again, shall have no liability in relation to any such claims.

XMOS and the XMOS logo are registered trademarks of Xmos Ltd. in the United Kingdom and other countries, and may not be used without written permission. All other trademarks are property of their respective owners. Where those designations appear in this book, and XMOS was aware of a trademark claim, the designations have been printed with initial capital letters or in all capitals.